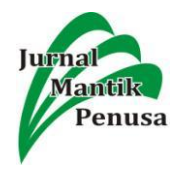

# **APLIKASI OBJEK WISATA 3D AUGMENTED REALITY BERBASIS MOBILE**

**Yoyon Efendi<sup>1</sup> , Agung Marinda<sup>2</sup> , Lusiana<sup>3</sup>**

<sup>1</sup>Teknologi Informasi, <sup>2,3</sup>Teknik Informatika

STMIK Amik Riau, Jl. Purwodadi Indah Km 10 Pekanbaru, 28294

*E-mail[: yoyonefendi@stmik-amik-riau.ac.id,](mailto:yoyonefendi@stmik-amik-riau.ac.id) [agungmarindra@gmail.com,](mailto:agungmarindra@gmail.com) [lusiana@stmik-amik-riau.ac.id](mailto:lusiana@stmik-amik-riau.ac.id)*

#### **Abstract**

*Riau Province has various natural attractions such as Siak Palace, Sang Nila Utama Museum and Muara Takus Temple. At the Siak Palace, currently the information obtained is only in the form of websites and brochures. But information is not enough, a tourist attraction will be more interesting if the public can see and get the tour object directly. Then technology is needed that can be enjoyed by visitors through cellular media such as Augmented Reality. Making begins with collecting Riau tourism data that will be made as a model using software sketches. Then it is processed again using Unity by using markerless using Vuforia. The features in this application display some detailed information on the Siak 3D Palace. With the existence of mobile-based Augmented Reality technology, it is easier for people who want to travel to see buildings and historical objects at the Siak Palace.*

**Keywords:** *Istana Siak, Augmented Reality, Mobile*

#### **Abstrak**

Provinsi Riau memiliki objek wisata keindahan alam yang beraneka ragam seperti Istana Siak, Museum Sang Nila Utama dan Candi Muara Takus. Pada istana siak, saat ini informasi yang didapat hanya berupa website dan brosur. Namun informasi saja tidak cukup, suatu objek wisata akan lebih menarik jika masyarakat dapat melihat dan mengamati langsung obek wisata tersebut. Maka diperlukan sebuah teknologi yang dapat dinikmati pengunjung melalui media mobile seperti Augmented Reality. Pembuatan diawali dengan mengumpulkan data objek wisata Riau yang akan dibuat sebagai model menggunakan software sketchup. Selanjutnya diolah lagi menggunakan Unity dengan merancang markerless menggunakan Vuforia. Fitur dalam aplikasi ini menampilkan beberapa detail informasi Istana Siak secara 3D.Dengan adanya teknologi Augmented Reality berbasis mobile, memudahkan masyarakat yang ingin berwisata agar dapat melihat bangunan dan benda-benda sejarah yang berada di Istana Siak.

**Kata Kunci:** *Istana Siak, Augmented Reality, Mobile*

#### **1. Pendahuluan**

Provinsi Riau memiliki objek wisata baik buatan dan keindahan alam seperti Istana siak, Museum sang nila Utama, Candi Muara Takus dan lain-lain. Kabupaten Siak merupakan salah satu Kabupaten dengan ibu kotanya " Siak Sri Indrapura " yang ada di Provinsi Riau. Kabupaten ini sejak dulunya dikenal dengan Kerajaan Siak yang megah. Hal ini dapat dibuktikan dengan masih banyaknya situs-situs sejarah yang terdapat di Kabupaten Siak yang ada hingga saat ini. Potensi sejarah ini menjadi salah satu aset besar bagi Siak untuk mengembangkan kepariwisataan Siak(Aminah, Siti, 2015) Salah satunya yang paling terkenal adalah Istana Siak

Istana Siak merupakan peninggalan bersejarah dari Kerajaan Siak yang dahulunya dihuni oleh Sultan Siak. Istana Siak ini terletak di daerah Siak, Provinsi Riau. Namun sangat disayangkan karena sekarang ini tidak banyak masyarakat yang tertarik untuk mengetahui sejarah dan informasi tentang Istana Siak. Hingga saat ini informasi wisata provinsi Riauhanya *brosur, website*  ataupun *blog.* Diperlukan inovasi dalam promosi objek wisata yang membantu meningkatkan kunjungan. Promosi adalah segala bentuk komunikasi yang digunakan untuk menginformasikan (*to inform*), membujuk (*to persuade*), atau mengingatkan (*to remind*), orangorang tentang produk yang dihasilkan organisasi, individu, ataupun rumah tangga(Amaliah, Yanu,

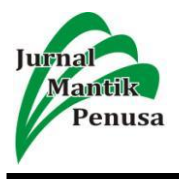

Fianto, & Yosep, 2015). Selebihnya, untuk mendapatkan informasi lainnya para wisatawan harus melihat langsung atau mengunjunginya. Diperlukan media yang dapat memberikan gambaran kondisi dan apa yang ditemui di objek wisata tersebut. Salah satu media yang dapat digunakan berupa teknologi aplikasi mobile.

Hasil aplikasi berupa aplikasi *Augmented Reality* (AR) menggunakan metode *Markerless User Defined Target (UDT)* yang mampu menampilkan istana siak secara 3D tanpa menggunakan marker khusus pada perangkat android. Dengan metode *Markerless User Defined Target* yang didalamnya terdapat fitur berbasis *ground plane* yang dapat memudahkan dalam pemanfaatan teknologi *Augmented Reality* objek wisata Riau tanpa harus menggunakan marker.

# **2. Tinjauan Pustaka**

- a. Penelitian yang dilakukan oleh Ghali Adyo Putra, Rinta Kridalukmana, Kurniawan Teguh Martono, dengan judul "Pembuatan Simulasi 3D Virtual Reality Berbasis Android Sebagai Alat BantuTerapi Acrophobia" . Jurnal Teknologi dan Sistem Komputer, 5(1), 2017, 29-36. Penelitian ini membahas tentang aplikasi 3D Virtual Reality dengan mengoptimalkan teknik rendering elemenelemen pada aplikasi.
- b. Penelitian yang dilakukan oleh Firman Setiawan Riyadi, A.Sumarudin, dan Munengsih Sari Bunga, dengan judul "Aplikasi 3D Virtual Reality sebagai media pengenalan kampus Politeknik Negeri Indramayu Berbasis Mobile". Jurnal Informatika dan Komputer (JIKO) – Vol. 2, No. 2, September 2017. Pada penelitian ini membahas tentang aplikasi 3D virtual reality tentang pengenalan kampus.
- c. Penelitian yang dilakukan oleh Irham Fa'idh Faiztyan, R. Rizal Isnanto, Didik Eko Widianto dengan judul "Perancangan dan Pembuatan Aplikasi Visualisasi3D Interaktif Masjid Agung Jawa TengahMenggunakan Unity3D". Jurnal Teknologi dan Sistem Komputer, Vol.3, No.2, April 2015. Pada penelitian ini menghasilkan visualisasi 3D masjid Agung dengan interaksi dengan obyekobyek yang ada didalamnya.

# **3. METODE PENELITIAN**

### **a. Perancangan Interaktif**

Perancangan desain interaktif meliputi desain penggunaan aplikasi *Augmented Reality*, dan desain Implementasi.

# **1) Opening**

Tampilan pertama yang di sajikan pada aplikasi *Augmented Reality* Istana Siak ini adalah tampilan opening. Dapat dilihat pada gambar 1:

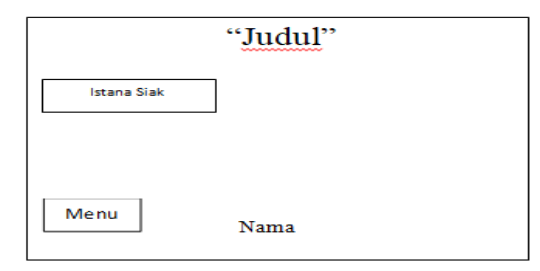

**Gambar 1.** *Opening*

# **2) Animasi 3D**

Pada tampilan ini akan menyajikan Istana Siak yang telah discan dengan teknik ground plane, tampilan ini terdapat beberapa button Icon mulai dari deksripsi, objek benda, *sound*, lantai 1, lantai 2 dan lokasi. Dapat dilihat pada gambar 2:

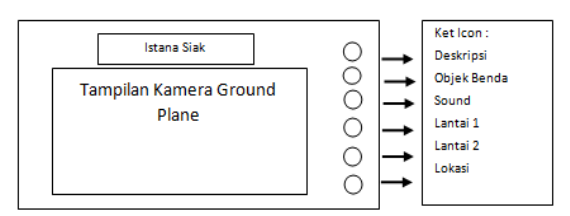

**Gambar 2.** Animasi 3D

### *3) Closing*

Pada tampilan ini adalah sesi dari penutup pada aplikasi *Augmented Reality*Istana Siak. Dapat di lihat pada gambar 3:

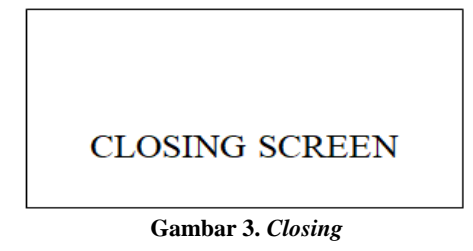

# **b. Alur Kerja Perangat Lunak**

Aplikasi yang akan dibangun adalah suatu aplikasi mobile yang dijalankan pada *smartphone* yang telah mendukung *Augmented Reality*. Berikut ini adalah gambaran umum dari sistem.

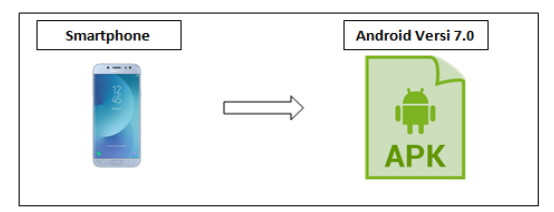

**Gambar 4.** Alur Kerja Perangkat Lunak

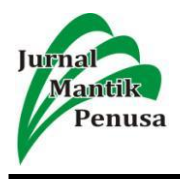

Alur kerja perangkat lunak yang di tunjukan dari Gambar 3.4 menunjukan bahwa untuk menjalan aplikasi *Augmented Reality* Istana Siak 3D,haruslah didukung oleh *smartphone* yang menggunakan sistem operasi Android Versi 7.0 dan mendukung dalam menjalankan aplikasi *Augmented reality*.

# **c. Proses Desain Aplikasi**

Proses desain aplikasi menjelaskan tahapan dari pembuatan aplikasi mulai dari awal pembuatan objek tiga dimensi sampai proses membuat aplikasi *Augmented Reality* Istana Siak 3D ( tiga dimensi). Berikut ini adalah gambaran dari proses desain aplikasi.

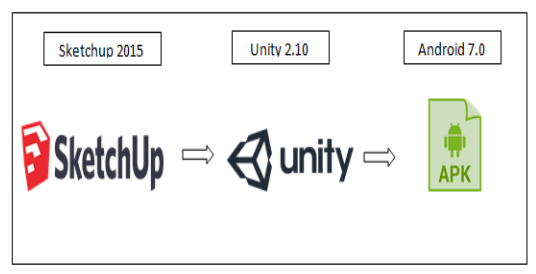

**Gambar 5.** Proses Desain Aplikasi

Dari gambar proses desain aplikasi yang di tunjukan Gambar 5 menunjukan bahwa proses desain dimulai dengan membuat object animasi menggunakan aplikasi Sketchup. Aplikasi Sketchup digunakan sebagai media untuk mengolah objek tiga dimensi, dimulai dengan objek *cube* yang akan di olah sehingga menyerupai bentuk *objek* yang di inginkan. Setelah menyerupai bentuk animasi 3D kemudian menambahkan detail-detail objek seperti teksture atau warna dari objek. Agar dapat di *import*  kedalam Unity 3D simpan file dengan format (.obj).

Selanjutnya tahapan menggabungkan setiap model *object* 3D menjadi *scene* sebuah rancangan objek bangunan dan benda tiga dimensi dengan menggunakan *software* Unity 3D. Selanjutnya *import file* objek 3d yang telah dibuat dengan sketchup, kemudian memindahkan objek kedalam jendela kerja unity dengan *click and drop* objek.

Selanjutnya *export project* yang telah dibuat kedalam *apk android* dengan format (.apk). Tahapan selanjutnya manjalankan *file* yang telah di *export* dengan *smarphone*.

# **d. Hirarki Menu**

Hirarki menu adalah gambaran menu yang dapat diakses oleh *user*. Adapun gambar hirarki menu program dapat dilihat pada gambar 3.6 dibawah ini :

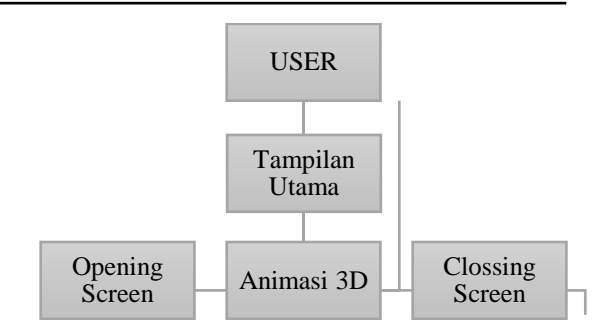

**Gambar 6**. Hirarki Menu Aplikasi

# **4. Hasil Dan Pembahasan**

Dalam rancangannya menggunakan *Google Sketchup* untuk membangun objek dalam bentuk tiga dimensi. Dalam perancangannya aplikasi tersebut berhubungan dengan format yang sesuai dengan aplikasi *Unity Engine*.

Untuk dapat di akses di perlukan *smartphone* yang sudah mampu menjalankan *Augmented Reality* dan telah mampu menjalankan fitur *Ground Plane* dimana aplikasi tersebut akan menampilkan hasil perancangan pada bidang datar yang akan dideteksi secara otomatisSpesifikasi perangkat lunak yang dibutuhkan agar untuk membangun aplikasi dan membuat aplikasi ini berjalan optimal sebagai berikut :

- 1) Aplikasi *Google Sketchup* 2015
- 2) Aplikasi *Unity3D* versi 2.5 (64-bit)
- 3) Operating sistem dengan spesifikasi windows 8 64 Bit.
- 4) Android 7.0 *Nougat*

# **a. Objek 3D pada** *Google Sketchup*

Untuk menghasilkan objek 3D yang akan ditampilkan pada sistem dilakukan perancangan pada aplikasi *Google Sketchup*. Objek 3D didesain sedemikian rupa agar dapat mewakili objek aslinya yang akan ditampilkan pada aplikasi. Istana Siak terdiri dari 3 tampilan yaitu Tampilan keseluruhan secara lengkap dengan halaman sekitar, lantai 1 dilengkapi dengan beberapa artefak atau objek interior dan lantai 2 lengkap dengan interior.

### **b. Istana Siak secara keseluruhan**

Tampilan yang terlihat Istana Siak secara keseluruhan dengan halaman. Dapat dilihat pada gambar 7 dibawah ini:

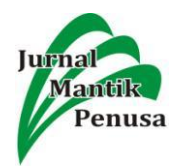

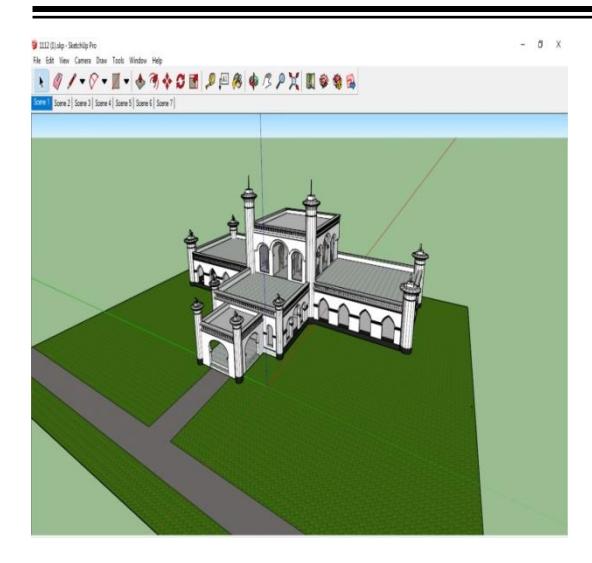

**Gambar 7.** Istana Siak Keseluruhan

#### **c. Istana Siak Lantai 1**

Tampilan pada lantai 1 dilengkapi dengan objek objek interior yang merupakan gambaran langsung pada kondisi aslinya. Dapat dilihat pada gambar 8 sebagai berikut:

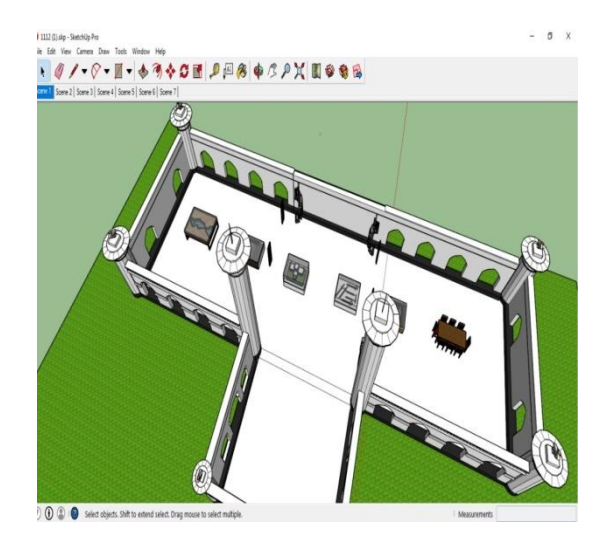

**Gambar 8.** Lantai 1 dengan interior

Pada lantai 1 terdapat objek interior didesain sedetail mungkin agar dapat menyerupai objek aslinya. Objek cermin ini menjadi salah satu incaran para wisatawan setiap kali berkunjung ke istana seperti gambar 9 dibawah ini:

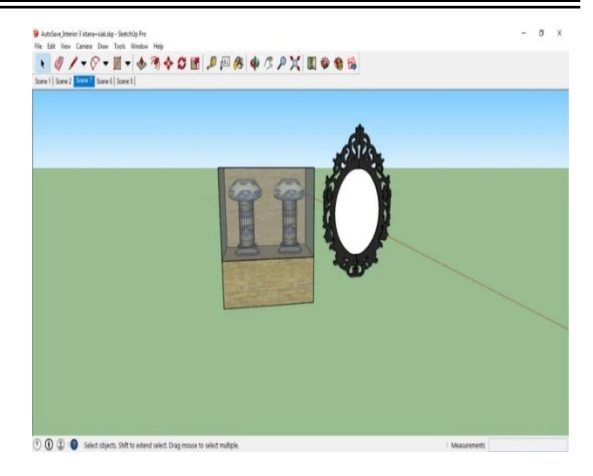

**Gambar 9.** Desain Objek Interior

#### **d.** *Istana Siak Lantai 2*

Tampilan pada lantai 2 lengkap dengan interior yang didesain menyerupai kondisi aslinya lengkap dengan ornamen ornament didinding agar menghasilkan objek yang serupa dengan aslinya. Dapat dilihat pada gambar 9 sebagai berikut:

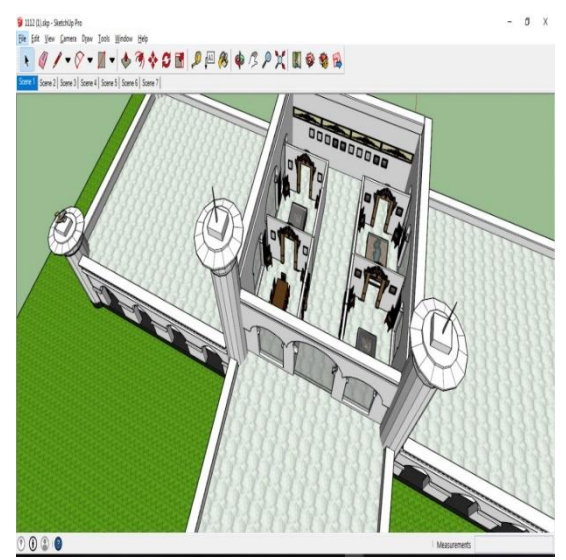

**Gambar 9.** Lantai 2 Dengan Interior

Objek 3D istana siak yang sudah dibangun pada aplikasi *Sketchup* di*export* menjadi objek dan kemudian diimport pada aplikasi *Unity* dan ditempatkan tepat diatas *Ground Plane*.

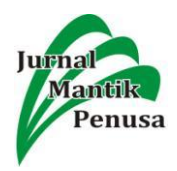

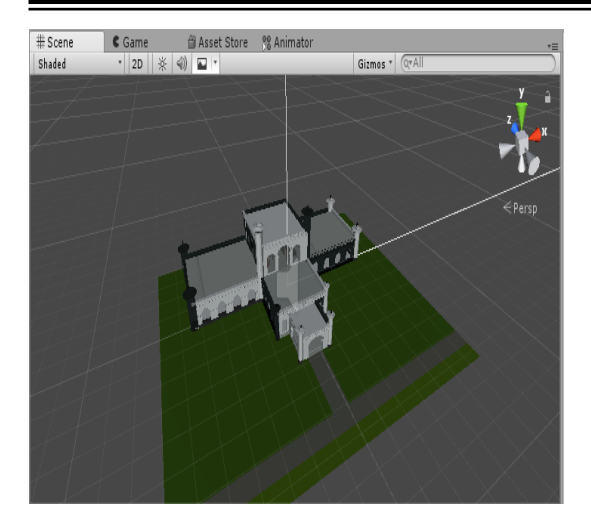

**Gambar 10.** *Importing* Objek 3D pada aplikasi

Sama halnya dengan Objek 3D Istana Siak, pada objek interior diexport menjadi objek dengan ekstention Obj dan kemudian diimport pada aplikasi *Unity* dan ditempatkan tepat diatas *Ground Plane*, yang nantikan akan ditampilkan menggunakan tombol navigasi.

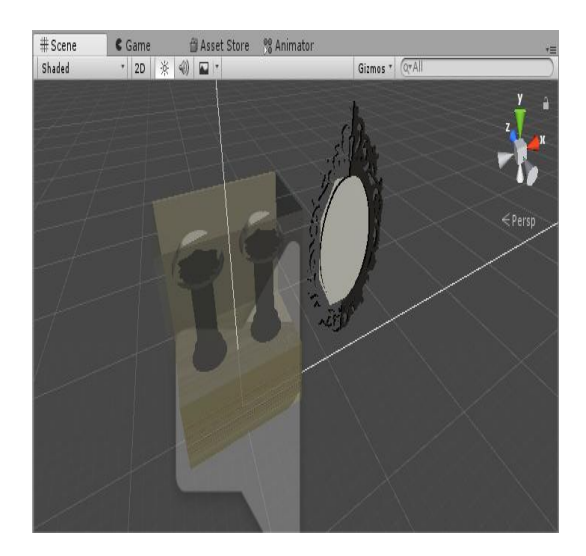

**Gambar 11**. *Importing* Objek 3D Interior

### **e. Aplikasi Berbasis** *Ground Plane*

Pada tahapan Aplikasi Berbasis *Ground Plane*, Aplikasi dirancang menggunakan aplikasi *Unity Engine* dan *Vuforia* 7.2 yang telah menyediakan fiture *Ground Plane*, dimana *Ground Plane* merupakan sebuah fiture yang dapat mendeteksi suatu bidang datar secara otomatis dengan demikian objek 3D yang telah di desain sebelumnya akan ditampilkan pada *Ground Plane*. Pada bagian menu utama di rancang dengan menampilkan 1 button, dapat dilihat pada gambar 12 sebagai berikut:

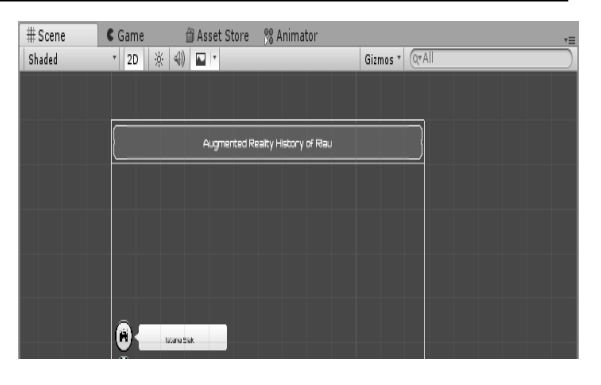

**Gambar 12.** Menu Utama

| # Scene<br>Shaded | C Game<br>※<br>$\cdot$ 2D | Asset Store % Animator<br>4)<br>四下                                                                                                    | $\overline{\cdot}$<br>Gizmos * Q*All |
|-------------------|---------------------------|----------------------------------------------------------------------------------------------------|--------------------------------------|
|                   |                           | Istana Siak Sri Indrapura                                                                                                    |                                      |
|                   |                           | Detroit<br>Form Star Schlass count widest could designed Margo Halmaring<br>Snindspare interdit cet 2 birthi dan menillo 2 cash ving. c<br>which his car scool there is then planns force and a garying<br>you manipular competences. So mixed prompted with a gar<br>out and you made makes out addition it permit of Camin<br>it medal sikhara itomin zen vorzwe wisp all writzigtig is<br>stana Kanar pangunjang perang pertambang diperiminan malalu.<br>Taus wasal anggot sambang Carta upang saat yang berkat.<br>Tawah iti memiliki katar sekitar Micro dan saar 40 pri.<br>Die sig water in die prinse van die hulle maar van die stel van die stel van die stel van die stel van die stel van die stel van die stel van die stel van die stel van die stel van die stel van die stel van die stel van di | Ť<br>¥                               |
|                   |                           | synging Disarial                                                                                                    |                                      |

**Gambar 13**. *Menu* Objek Istana Siak

Setiap *scene* yang diracang akan terdapat menu navigasi pada sebelahkan dan panel deskripsi ditengah – tengah *scene*.

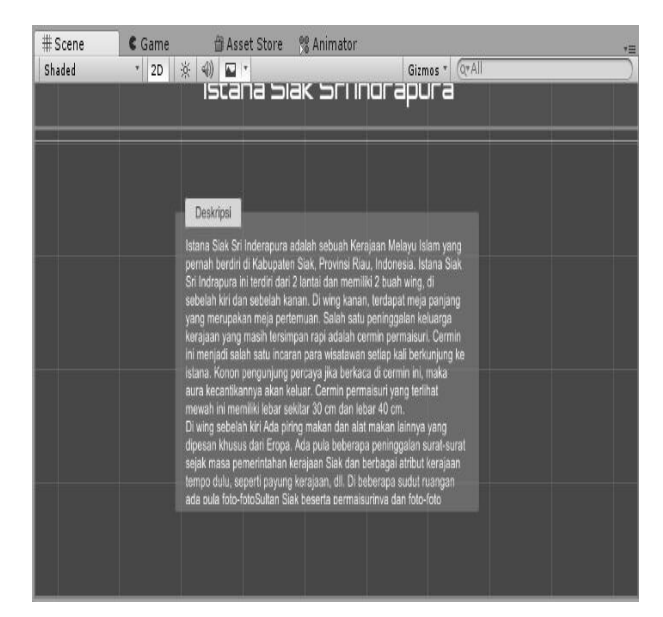

**Gambar 14.** Deskripsi Objek

Panel deskripsi diposisikan pada tengah *scene* agar dapat dengan mudah terbaca oleh pengguna, dan pada panel deskripsi dapat discrol atas dan

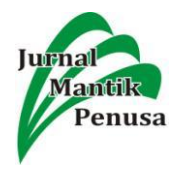

bawah sehingga deskripsi setiap objek yang ditampilkan akan dapat terbaca secara keseluruhan.

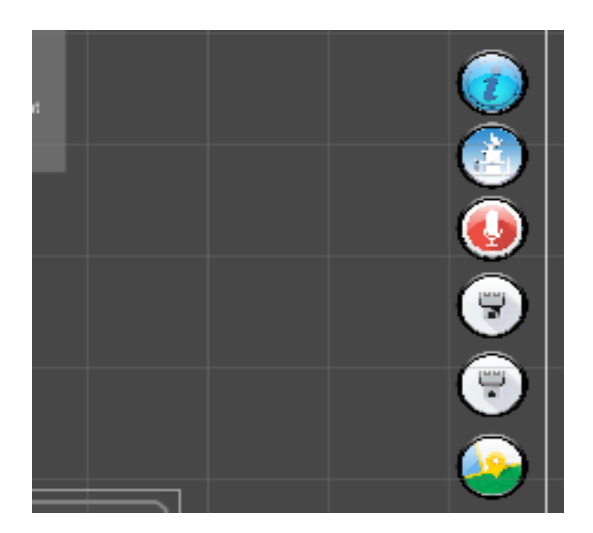

**Gambar 15**. *Menu*

Menu navigasi diposisikan pada sebelah kanan layar, dimana setiap button navigasi memiliki fungsi masing masing dan setiap *scene* memiliki jumlah button yang berbeda.

**Tabel 1.** Menu Sistem

| N <sub>0</sub> | <b>Icon</b> | <b>Deksripsi</b>                                                                                                    |
|----------------|-------------|----------------------------------------------------------------------------------------------------|
| 1              |             | Menampilkan<br>menu<br>navigasi utama, yang<br>befungsi<br>untuk<br>mengarahkan<br>pengguna pada scene<br>objek yang diinginkan.            |
| $\mathfrak{D}$ |             | Button navagasi yang<br>berfungsi untuk<br>membuka scene objek<br>Istana Siak.                                                              |
| 3              |             | Button navagasi yang<br>berfungsi<br>untuk<br>menampilkan<br>dan<br>menyembunyikan<br>deskripsi dari setiap<br>objek<br>yang<br>ditampilkan |
| 6              |             | Button navagasi yang<br>berfungsi<br>untuk<br>menampilkan<br>dan<br>menyembunyikan<br>lantai pada<br>objek<br>Istana Siak                   |

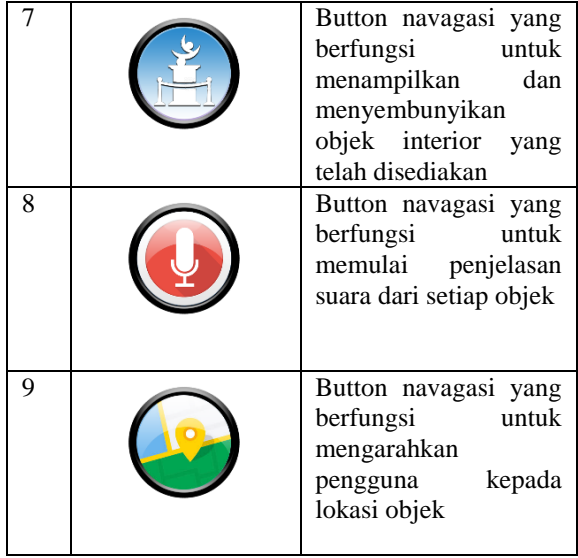

# **f. Hasil dan Implementasi**

Pada tahapan hasil dan implementasi aplikasi diujikan pada *smartphone* yang telah dapan menjalakan fiture *Ground Plane* dari *Vuforia*, dimana aplikasi diujikan pada *smartphone* Samsung J7 Pro dan Versi Android 7.0 *Nougat*, selain *smartphone* tersebut aplikasi hanya dapat berjalan pada smartphone yang telah masuk didaftar *Vuforia Fusion Supported Device*.

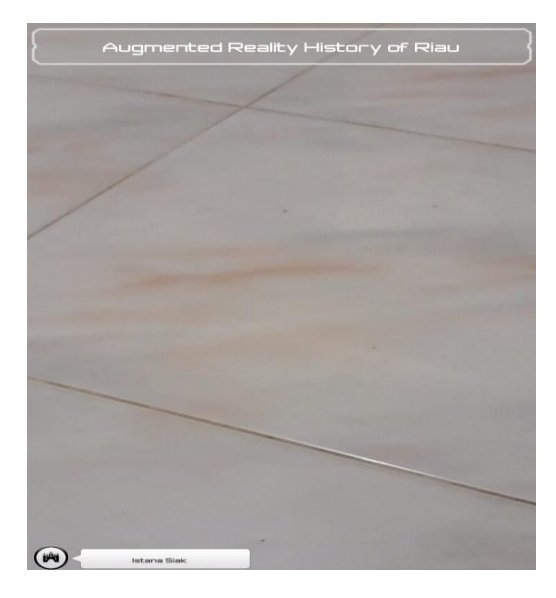

**Gambar 16**. *Running Menu* Aplikasi

Pada menu utama dilakukan uji coba dengan melakukan *show* dan *hide* menu navigasi lainnya dan setiap button navigasi dapat meload setiap *scene* dari ke 3 *scene* utama yang telah dirancang.*Scene* Istana Siak dapat menampilkan objek Istana Siak secara keseluruhan, objek dapat dipindahkan, dizoom dan dirotate sehingga

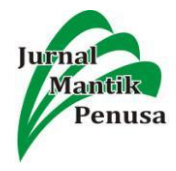

memudahkan pengguna berinteraksi dengan objek yang ditampilkan pada aplikasi. Dapat dilihat pada gambar 17 sebagai berikut:

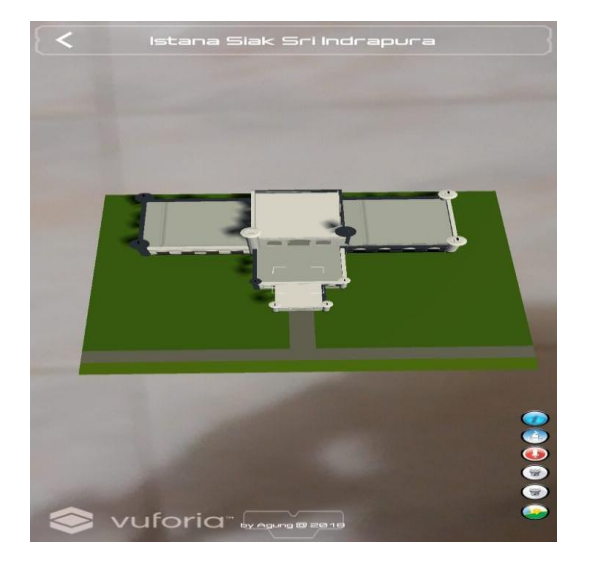

### **Gambar 17.** *Running* Objek Istana Siak Pada *Ground Plane*

Dengan mengaktifkan menu *show* lantai 1 pada button navigasi yang terdapat pada sebelah kanan layar maka aplikasi akan menampilkan interior pada lantai 1 Istana Siak. Dapat dilihat pada gambar 18 sebagai berikut:

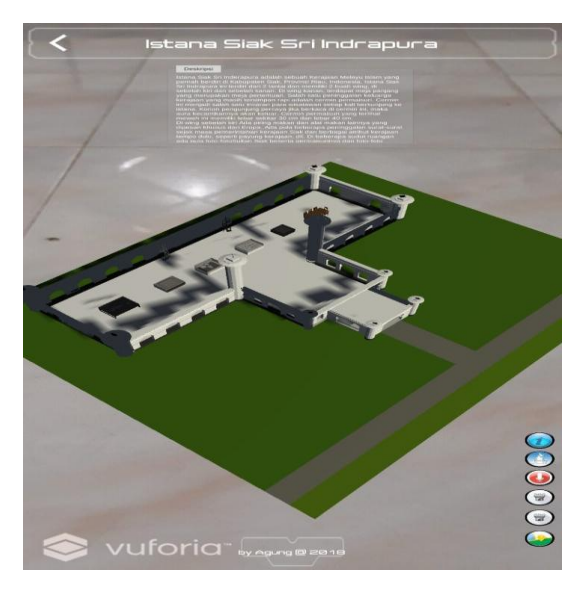

**Gambar 18**. *Show* dan *Hide* Lantai 1 Istana

Dengan mengaktifkan menu *show* lantai 2 pada *button* navigasi yang terdapat pada sebelah kanan layar maka aplikasi akan menampilkan interior pada lantai 2 Istana Siak. Dapat dilihat pada gambar 19 sebagai berikut:

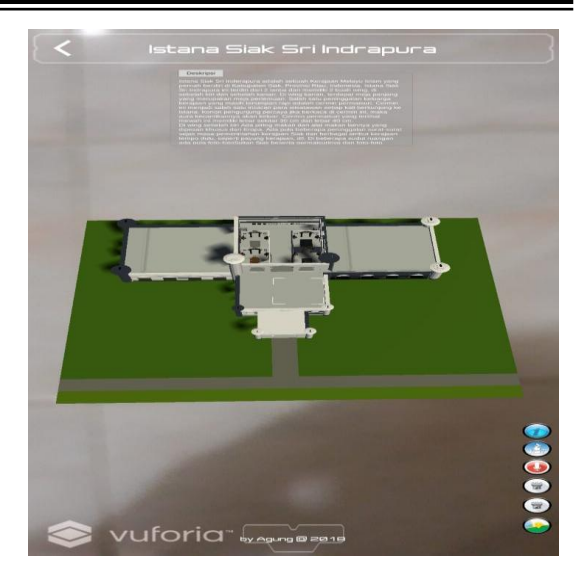

**Gambar 20.** *Show* dan *Hide* Lantai 2 Istana

Dengan mengaktikan *button* deskripsi maka panel deskripsi akan tampil tepat ditengah layar dan juga pengguna juga dapat mendengarkan deskripsi objek dengan *voice* yang telah disediakan dengan menekan *button sound*. Untuk melihat objek interior secara khusus pengguna dapat menekan button objek dan aplikasi akan menampilkan objek interior secara khusus, pengguna dapat melihat dengan detail setiap interior yang ada dalamnya dengan mendekatkan kamera pada objek dan dapat mengelilingi objek tersebut. Dapat dilihat pada gambar 20 sebagai berikut:

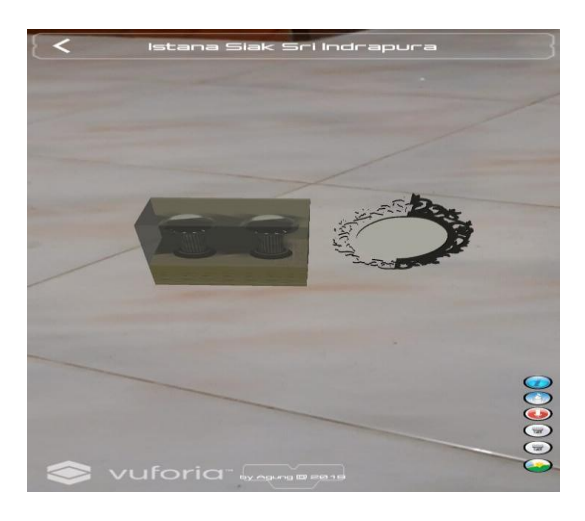

**Gambar 20.** *Show* dan *Hide* Objek Interior Istana

# **5. Kesimpulan**

Berdasarkan pengujian dari aplikasi ini dapat disimpulkan bahwa teknologi *Augmented Reality*  3D Istana Siak sebagai invovasi baru dalam mempromosikan objek wisata yang ada di Riau.

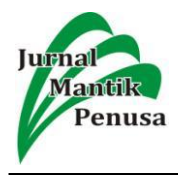

Dengan saran pengembangan yaitu pengembangan terhadap tampilan aplikasi, karena tampilan dari aplikasi masih cukup sederhana. Selain itu, dari texture objek 3D yang belum secara detail dari objek yang sebenarnya.Selanjutnya diharapkan adanya penambahan jumlah objek wisata riau yang lebih lengkap serta dilengkapi infomasi dan lokasi.

# **6. Referensi**

- [1] M. I. Aminah, Siti, "PELAKSANAAN PROMOSI OBJEK WISATA ISTANA SIAK PROVINSI RIAU," *JOM FISIP*, vol. 2, no. 2, pp. 1–11, 2015.
- [2] N. Amaliah, A. Yanu, A. Fianto, and S. P. Yosep, "PERANCANGAN MEDIA PROMOSI PT PETRONIKA SEBAGAI," vol. 4, no. 1, 2015.
- [3] A. Labellapansa *et al.*, "Augmented Reality Bangunan Bersejarah Berbasis Android ( Studi Kasus : Istana Siak Sri Indrapura )," vol. 1, no. 2, pp. 1–12, 2017.
- [4] A. P. Permana, O. D. Nurhayanti, and K. T. Martono, "Perancangan dan Implementasi Augmented Reality Pemantauan Titik Reklame Kota Semarang Menggunakan QR-Code Berbasis ANDROID," vol. 4, no. 2, pp. 295– 304, 2016.
- [5] G. A. Pradnyana, J. Pendidikan, T. Informatika, U. P. Ganesha, A. Reality, and M. Pengenalan, "PENGEMBANGAN APLIKASI AUGMENTED REALITY MARKERLESS PENGENALAN DAN TEKNIK DASAR BOLA BASKET," vol. 6, 2017.
- [6] I. F. Faiztyan, R. R. Isnanto, and E. D. Widianto, "Perancangan dan Pembuatan Aplikasi Visualisasi 3D Interaktif Masjid Agung Jawa Tengah Menggunakan Unity3D," *J. Teknol. dan Sist. Komput.*, vol. 3, no. 2, p. 207, 2015.
- [7] R. Gusman and M. E. Apriyani, "Analisis Pemanfaatan Metode Markerless User Defined Target Pada Augmented Reality Sholat Shubuh," vol. 8, no. 1, pp. 64–70, 2016.
- [8] Spesifikasi *AndroidAugmented Reality*  (https://library.vuforia.com)
- [9] Siak Sri Indrapura (https://liandamarta.com/2015/05/18/istanasiak-sri-indrapura)